## Microsoft<sup>®</sup> Official Course

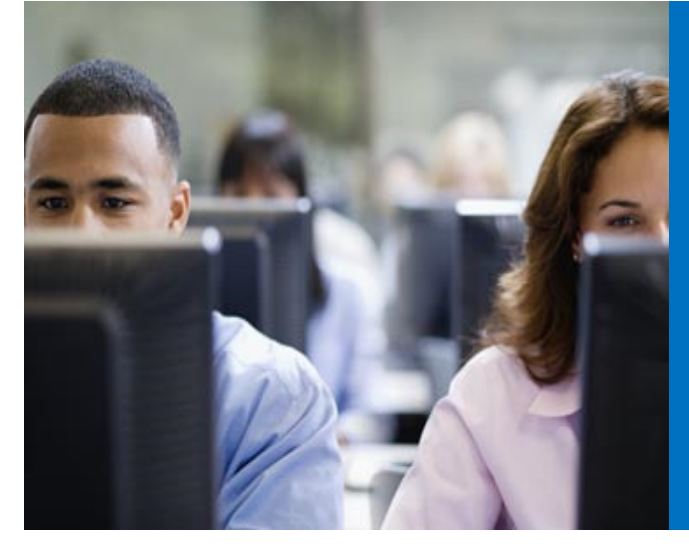

# 10967A

 Fundamentals of a Windows Server® Infrastructure

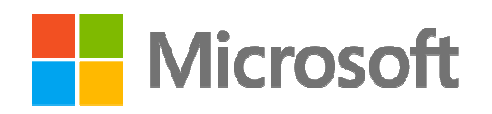

#### Welcome!

#### Thank you for joining us today.

We've worked together with Microsoft Learning Partners and Microsoft IT Academies to bring you a world-class learning experience, including:

#### Microsoft Certified Trainers +

Instructors. Your instructor is a premier technical and instructional expert who meets ongoing certification requirements.

#### Customer Satisfaction Guarantee.

Our Partners offer a satisfaction guarantee and we hold them accountable for it. At the end of class, please complete an evaluation of

today's experience. We value your feedback!

**Certification Benefits.** After training, consider pursuing a Microsoft Certification, to help distinguish your technical expertise and experience. Ask your instructor about available exam promotions and discounts.

We wish you a great learning experience and ongoing career success!

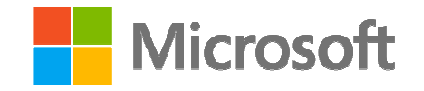

#### Hello

- $\bullet$ Instructor: <Instructor Name>
- <Title or other credentials, e.g. Microsoft Certified Trainer>
- <Affiliation/Company>
- < A few words about my technical and  $\bullet$ professional experience>

### Student Introduction

- $\bullet$ Name
- $\bullet$ Company affiliation
- $\bullet$ Title/function
- $\bullet$ Job responsibility
- $\bullet$ Technical and professional experience
- $\bullet$ Product experience
- •Your expectations for the course

## Facilities

- Class hours
- •Building hours
- •Parking
- $\bullet$ Restrooms
- $\bullet$ Meals
- •Phones
- •Messages
- Smoking
- Recycling •

#### Course Audience

- $\bullet$  Candidates for this course are people who are starting out their career or looking to change careers into Windows Server Technologies and need the fundamental knowledge to help them achieve that. Itwould be of interest to home computer users, small business owners, academic students, information workers, developers, technical managers, help desk technicians or students who are looking to cross train from an alternative technology
- $\bullet$  This course is needed as a first step in preparing for a job in IT or as prerequisite training before beginning the Microsoft Certified System Administrator (MCSA) training and certification path

#### Course Prerequisites

- $\bullet$  In addition to their professional experience, students who attend this training should have the following technical knowledge:
	- A good fundamental knowledge of general computing concepts
	- • Knowledge equivalent to the MTA exam 98-349: Windows Operating System Fundamentals
- $\bullet$  No programming skills are required, although some experience and knowledge of scripting technologies would be helpful
- $\bullet$ No other Microsoft courses are required

#### Modules and Objectives

- $\bullet$ • Module 1 – Installing and Configuring Windows Server 2012. Perform a local media-based installation of Windows Server 2012.
- $\bullet$ • Module 2 – Implementing Storage in Windows Server. Select appropriate storage technologies and configure storage on Windows Server.
- $\bullet$  Module 3 – Understanding Network Infrastructure. Describe basic network components and terminology and select an appropriate network component
- •• Module 4 – Connecting Network Components. Select network hardware components and technologies and appropriate network hardware and wiring components.

#### Modules and Objectives (cont.)

- $\bullet$ • Module 5 – *Implementing TCP/IP*. Describe the protocols and services TCP/IP suite and implement IPv4 within a Windows Server environment.
- •• Module 6 – *Windows Server Roles*. Describe and implement server roles.
- $\bullet$ • Module 7 – Implementing Active Directory Domain Services (AD DS). Implement and configure an AD DS forest.
- •• Module 8 – *Implementing IT Security Layers*. Describe the concept of defense-in-depth and determine how to implement this approach with Windows Server.
- • Module 9 – Implementing Windows Server Security. Identify the security features in Windows Server that help to provide defense-in-depth.

#### Modules and Objectives (cont.)

- $\bullet$ • Module 10 – *Implementing Network Security*. Identify the network-related security features in Windows Server to mitigate security threats to you network.
- $\bullet$ • Module 11 – *Implementing Security Software*. Identify and implement additional software components to enhance your organization's security.
- $\bullet$ • Module 12 – Monitoring Server Performance. Monitor a server to determine the performance level.
- $\bullet$ • Module 13 – Maintaining Windows Server. Identify the Windows Server tools available to maintain and troubleshoot Windows Server.

#### Your Course Materials

Designed to optimize your classroom learning experience. And support you back on the job.

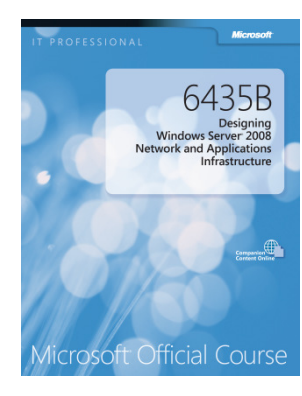

#### Microsoft Official Course Handbook

- Organized by modules
- •Includes Labs and Lab Answer Keys
- • Module Reviews and Takeaways—great for on-the-job reference

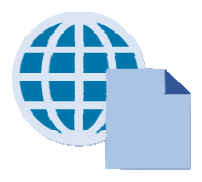

#### Digital Companion Content

- •Supplemental content and helpful links
- • Download at: http://www.microsoft.com/learning/companionmoc

## Microsoft Certification Program

## Get trained. Get certified. Get ahead.

Microsoft Certifications demonstrate that you have the skills to design, deploy, and optimize the latest technology solutions.

Ask your Microsoft Learning Partner how you can prepare for certification.

Also see:http://www.microsoft.com/learning/**certification** 

Microsoft Certified Solution Master(MCSM)

Microsoft Certified Solution Expert(MCSE)

Microsoft Certified Solution Associate (MCSA)

 Microsoft Technology Associate(MTA)

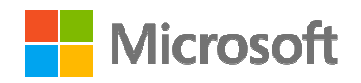

#### Preparing for the Labs

- $\bullet$  Your lab activities will be centered around a fictitious company called A. Datum Corporation
- Each lab is standalone and will emphasize a specific skill which are directly related pot the content covered in the module.
- $\bullet$ Read the lab scenario and notes carefully.
- $\bullet$  Always try to apply what you learned in class. The labanswer key should only be used to verify your work.
- $\bullet$  To complete the labs, you will work in a virtual machine (VM) environment.
- $\bullet$  Revert the lab machines at the end of each lab as each lab is independent of each other and requires the virtual machines to be in a clean state

## Virtual Machine Environment

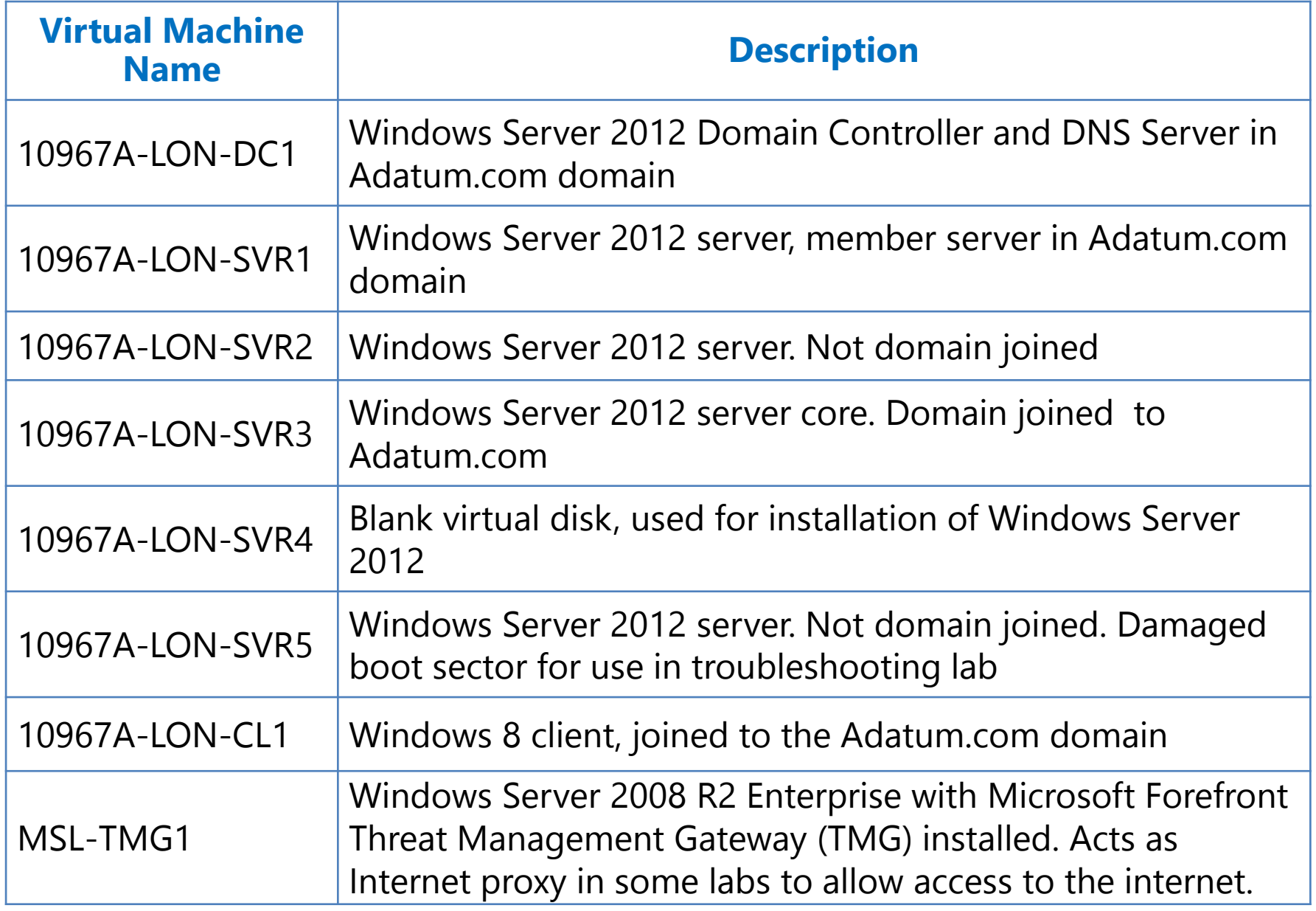

## Demonstration: Using Hyper-V Manager

In this demonstration, you will learn how to:

- $\bullet$ Open Hyper-V Manager
- • Navigate the various sections/panes within Hyper-V Manager:
	- • Virtual machines, snapshots, and actions: server-specific and virtual machines-specific
- $\bullet$ Identify the virtual machines used in the labs for this course
- $\bullet$ Take a snapshot and apply a snapshot
- •Connect to a virtual machines
- $\bullet$ Start and log on to a virtual machines
- $\bullet$ Switch between full screen and window modes
- $\bullet$ Revert to the previous snapshot
- $\bullet$  Shut down a virtual machine
	- When to use shut down or turn off
- $\bullet$ Close Hyper-V Manager